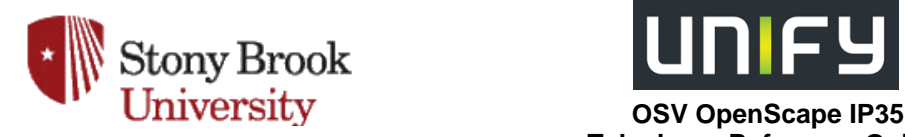

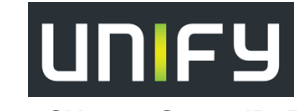

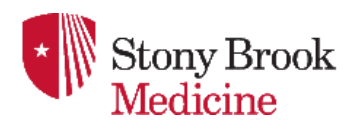

 **Telephone Reference Guide** 

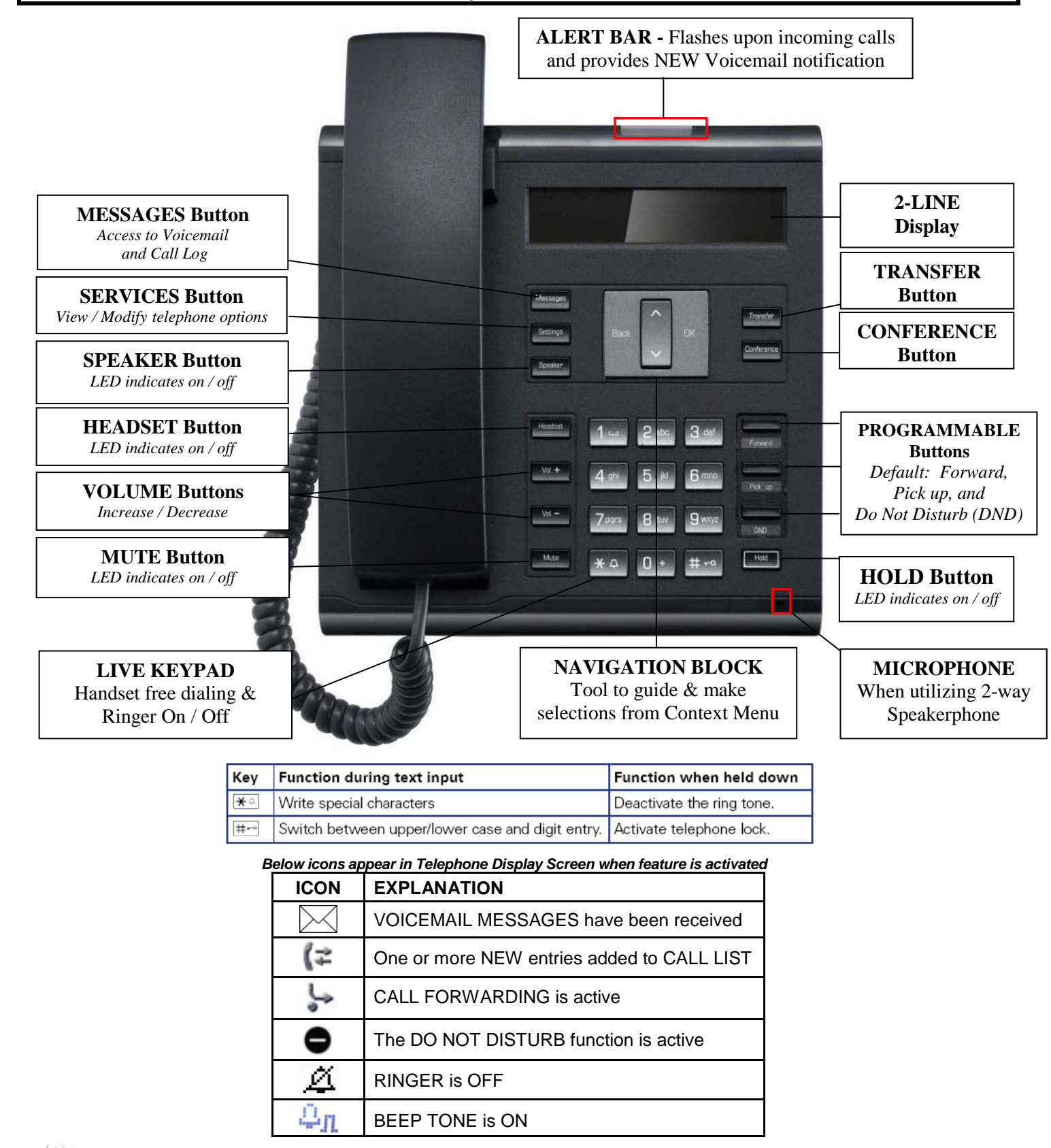

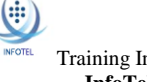

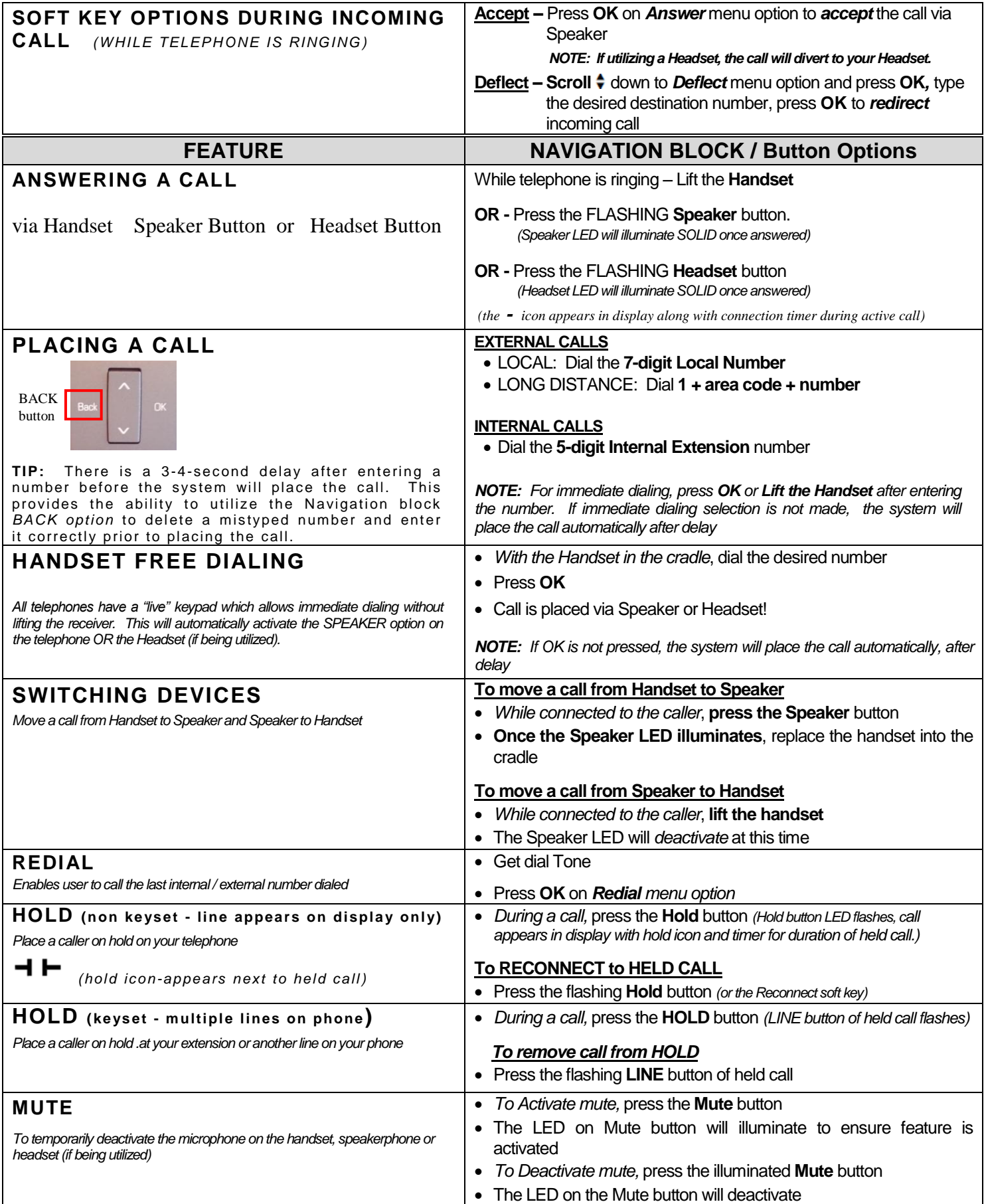

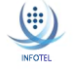

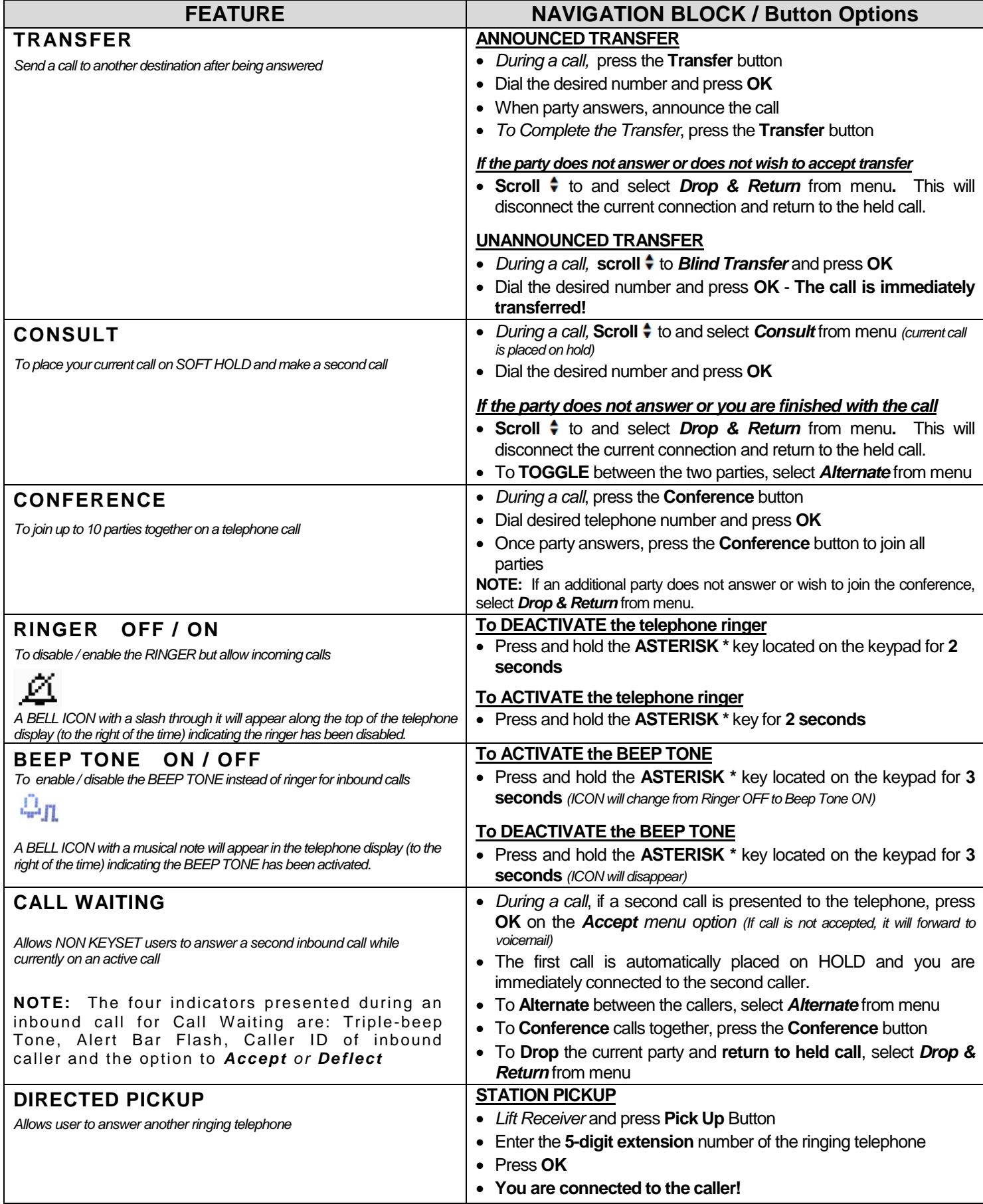

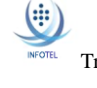

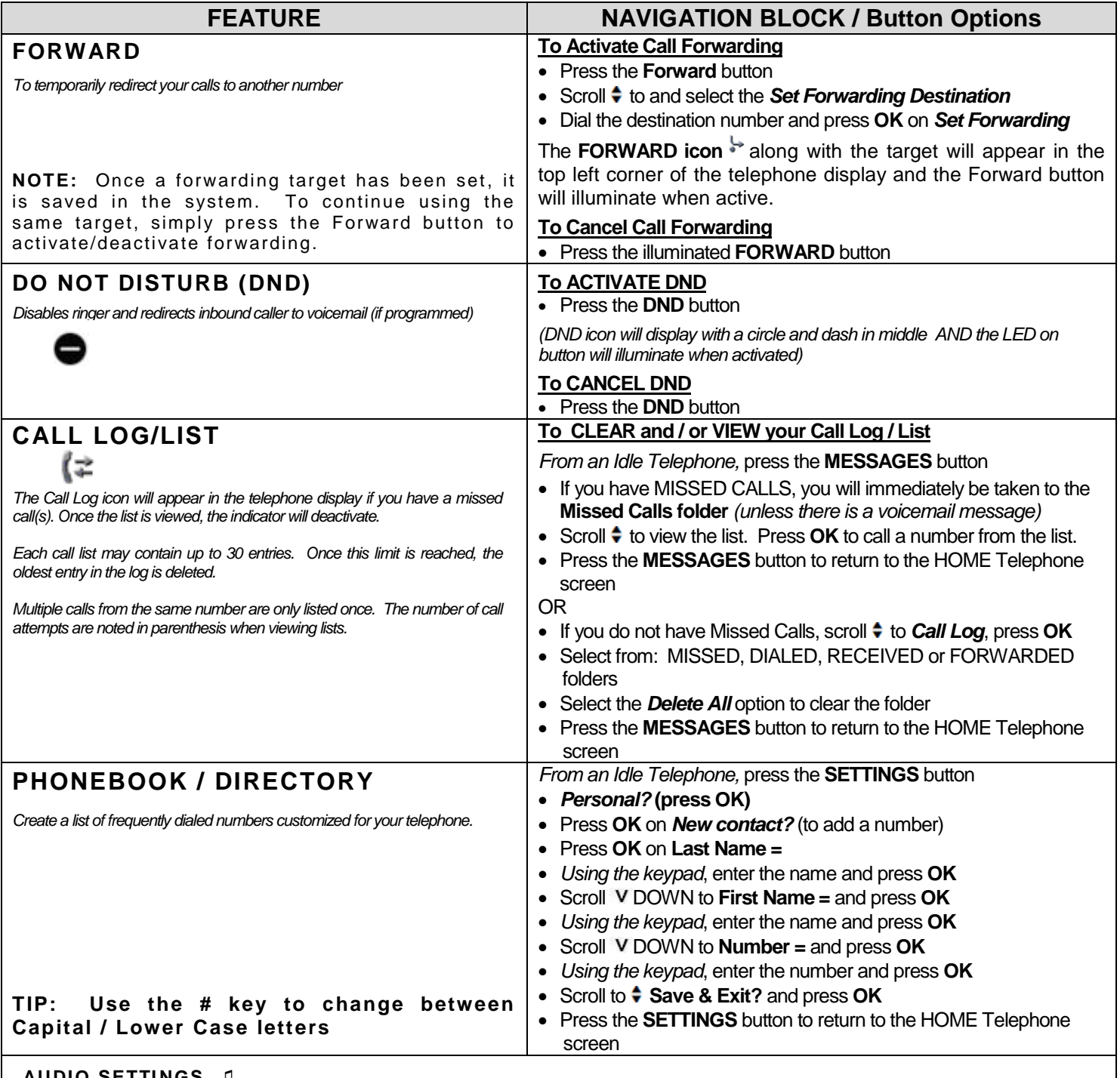

## **AUDIO SETTI NGS ♫**

**Press the SETTINGS** Button and access the USER menu (if required, dial the password 123456 and press OK)

• Scroll  $\div$  to and select **Audio** 

- Scroll ♦ to and select **Settings** *(to select unique ringtone)*
- Scroll to and select **Ringer Melody**
- Scroll  $\div$  to and select a tone from 1 thru 8, press OK to select new tone
- Scroll to **Save & Exit** and press **OK**